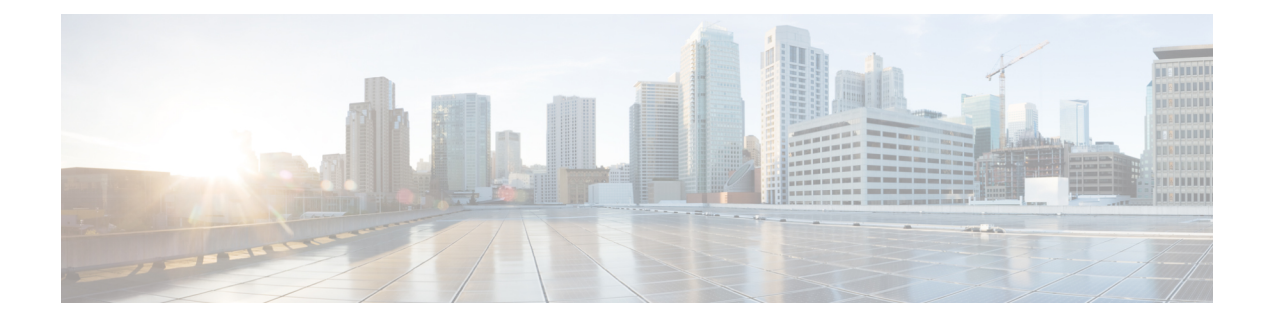

## **WiFi Hotspot**

- WiFi Hotspot [Overview,](#page-0-0) on page 1
- [Configure](#page-0-1) Wi-Fi Hotspot Profile, on page 1

## <span id="page-0-0"></span>**WiFi Hotspot Overview**

This feature allows users to use their desk phones to provide a WiFi Hotspot, so that they can connect a WiFi device such as a tablet or a smartphone to the network through the desk phone. The desk phones can automatically download the WiFi Hotspot configuration from Unified Communications Manager, and the configuration is then applied to these devices.

## <span id="page-0-1"></span>**Configure Wi-Fi Hotspot Profile**

## **Procedure**

- **Step 1** From Cisco Unified CM Administration, choose **Device** > **Device Settings** > **Wi-Fi Hotspot Profile**.
- **Step 2** Click **Add New**.
- **Step 3** Configure the fields in the **Wi-Fi Hotspot Profile Configuration** window.For more information on the fields and their configuration options, see Online Help.
- **Step 4** Click **Save**.

 $\mathbf I$ 

٦